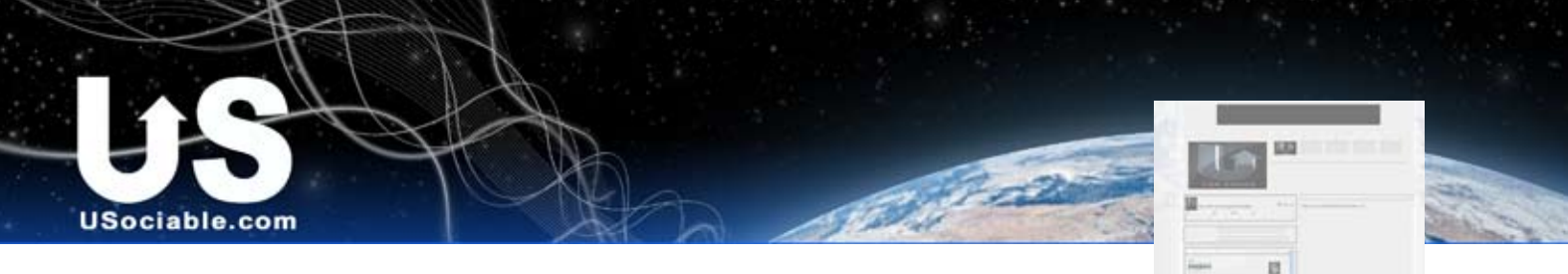

## **USociable Specs and Dimensions Page Specifications**

This is to help you prepare images and other objects so they format correctly

## **Editing your Pages**

You are given a default page when you create new. It is plain white and gray and not very exciting. However, it is pretty easy to dress it up using CSS code or the built in USociable editor. You will find it easier to do your design work on your profile and pages if you take some time to prepare your backgrounds and graphics before you go in to add them. You can upload your images to USociable (up to 20) but it is just as easy to link in pictures from external sources on the web.

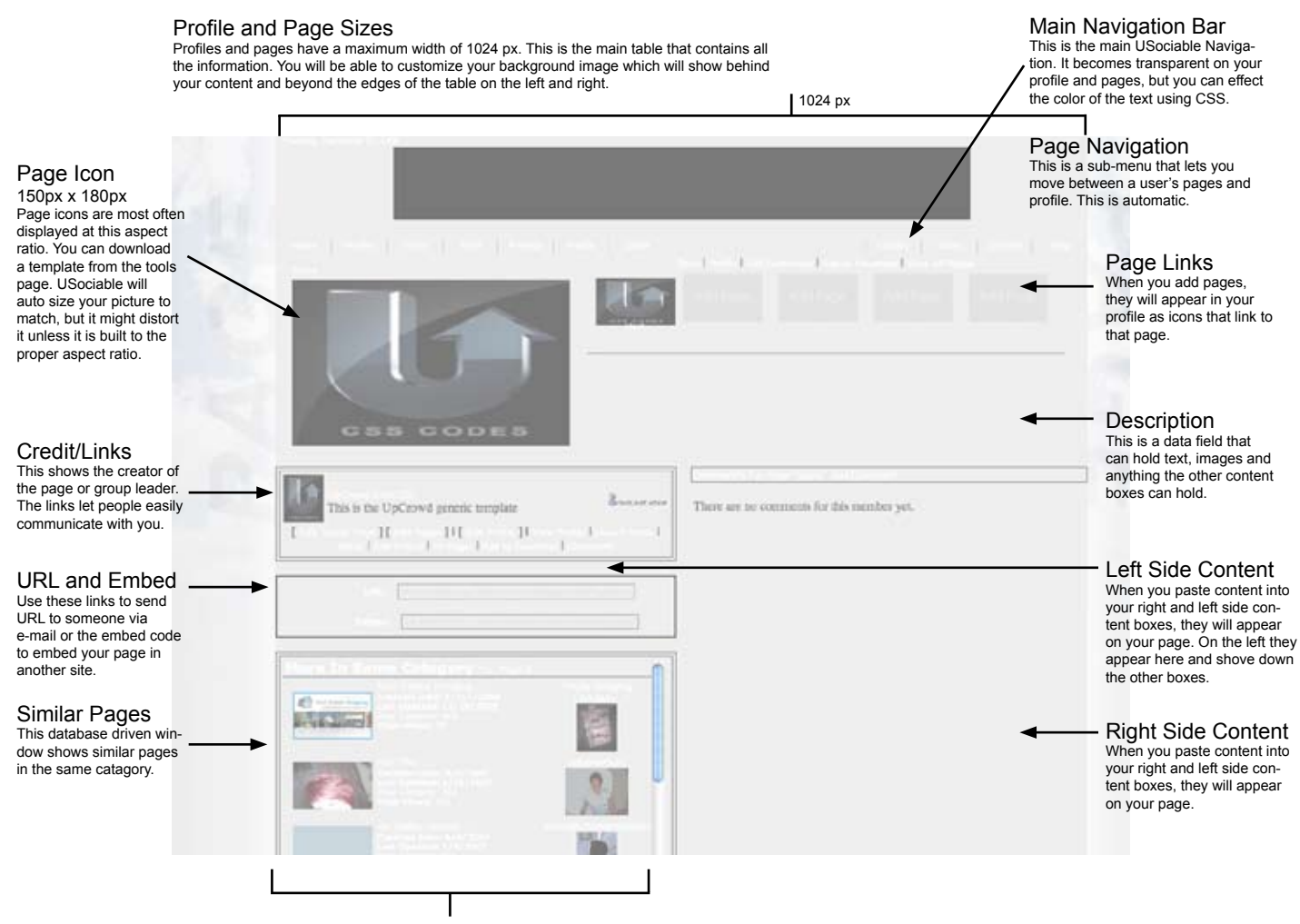

#### 500px Columns

Your profile is divided into two main columns that are 500px wide. This allows a little margin around the boxes without pusihing out the overall 1024 table.

If you are placing images, videos, or other widgets, you might want to considering limiting the width of your embedded objects to 485px so you have a margin around it.

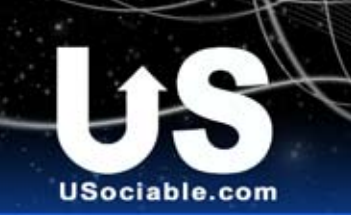

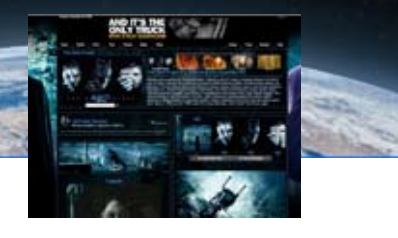

# **USociable Specs and Dimensions Page Spec Example**

This uses the Dark Knight sample page to show you additional elements as they appear

1024 px

### Profile and Page Sizes

Profiles and pages have a maximum width of 1024 px. This is the main table that contains all the information. You will be able to customize your background image which will show behind your content and beyond the edges of the table on the left and right.

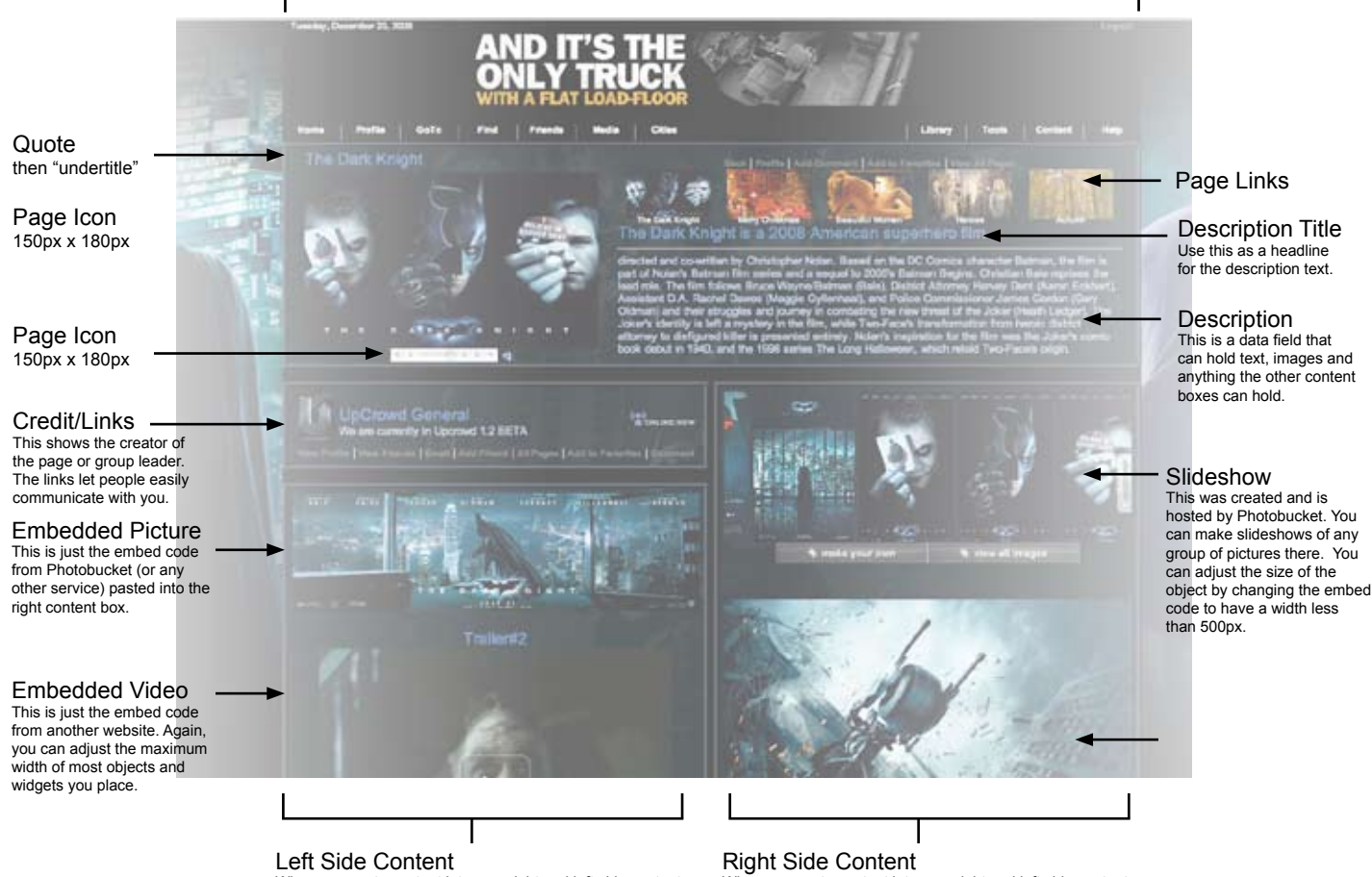

When you paste content into your right and left side content boxes, they will appear on your page. On the left they ap-pear here and shove down the other boxes.

When you paste content into your right and left side content boxes, they will appear on your page.